## **Laufendes Gespräch übergeben**

## **Mit Rückfrage beim zweiten Teilnehmer**

Während eines Gesprächs können Sie einen zweiten Teilnehmer anrufen. Die Verbindung zum ersten Teilnehmer wird ins "Halten" gelegt. Dem ersten Teilnehmer wird währenddessen eine Melodie vorgespielt.

**Voraussetzung**: Sie führen ein Gespräch. (im Beispiel mit der Durchwahl 6204 an einem Sekretariatsapparat)

Wählen Sie im Kontextmenü der Verbindung die Option "Rückfrage" aus und bestätigen Sie mit "OK":

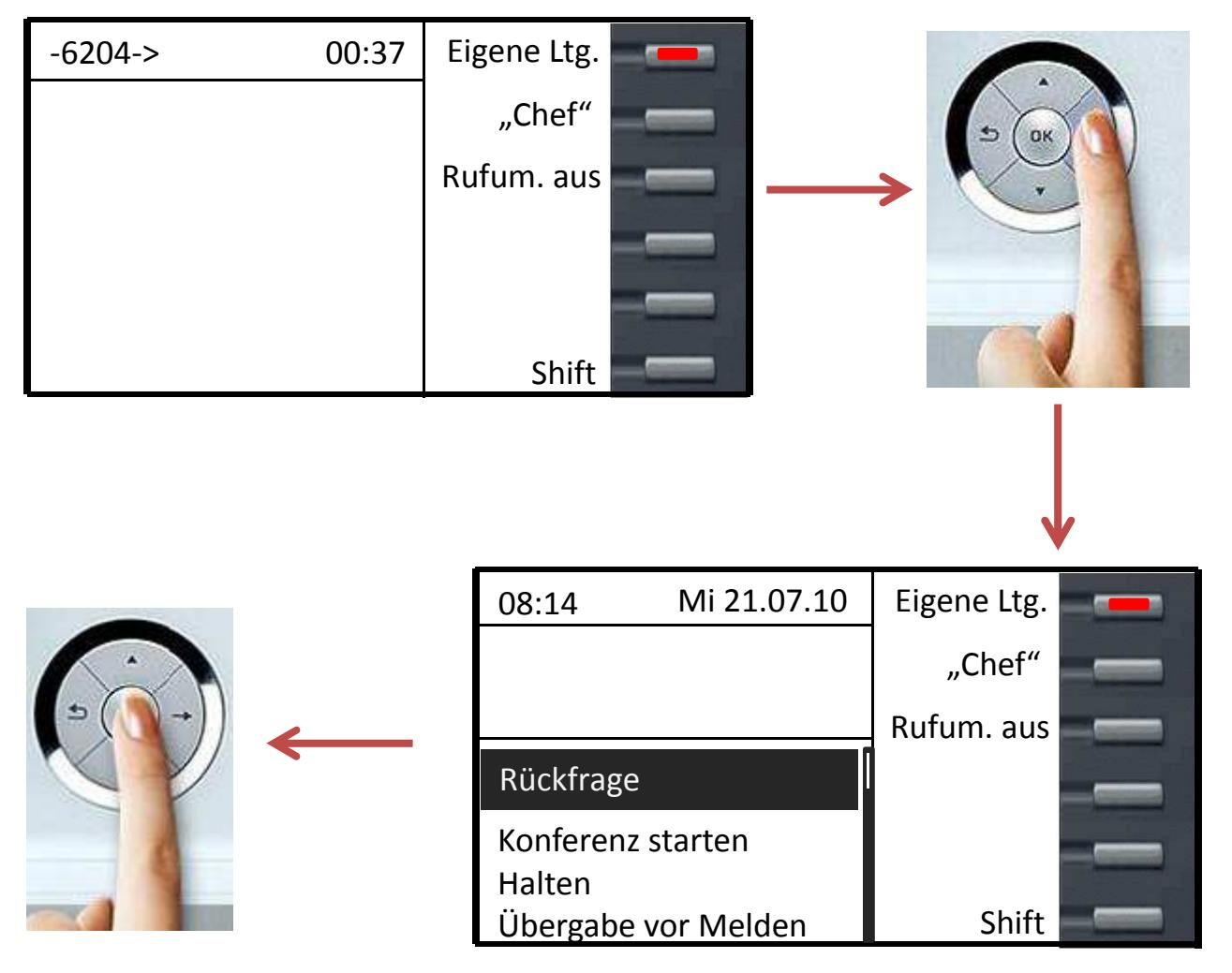

Wählen Sie nun die Durchwahl des zweiten Teilnehmers (im Beispiel: 6227) und bestätigen mit "OK", um mit diesem verbunden zu werden.

Hinweis: Die Option "Wählen" muss dabei im Display schwarz hinterlegt sein.

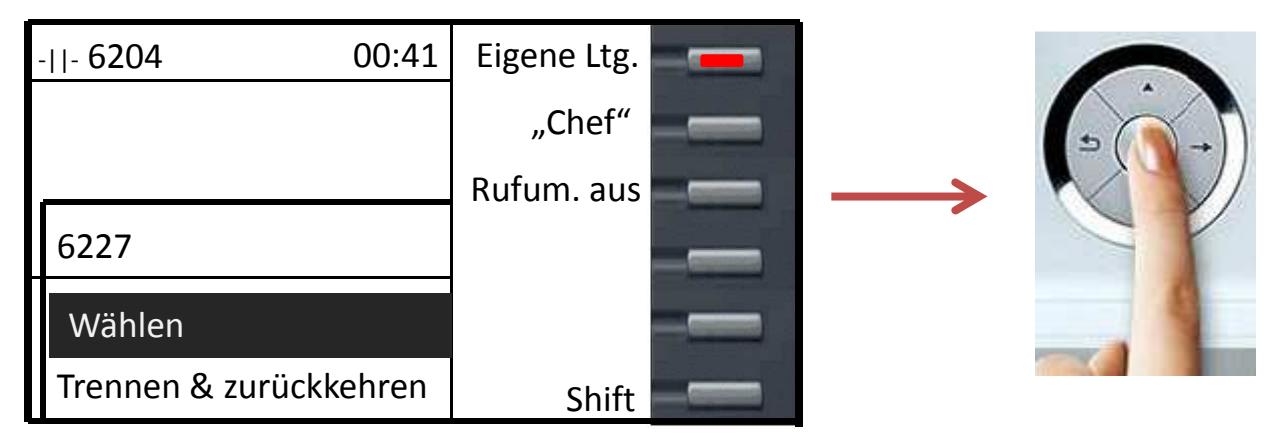

• Wenn sich der Teilnehmer meldet, kündigen Sie diesem die Übergabe an. Wenn dieser das Gespräch annehmen möchte, legen Sie den Telefonhörer auf oder wählen das Kontextmenü durch Drücken der "OK"-Taste aus und wählen im Anschluss "Überg durchführen".

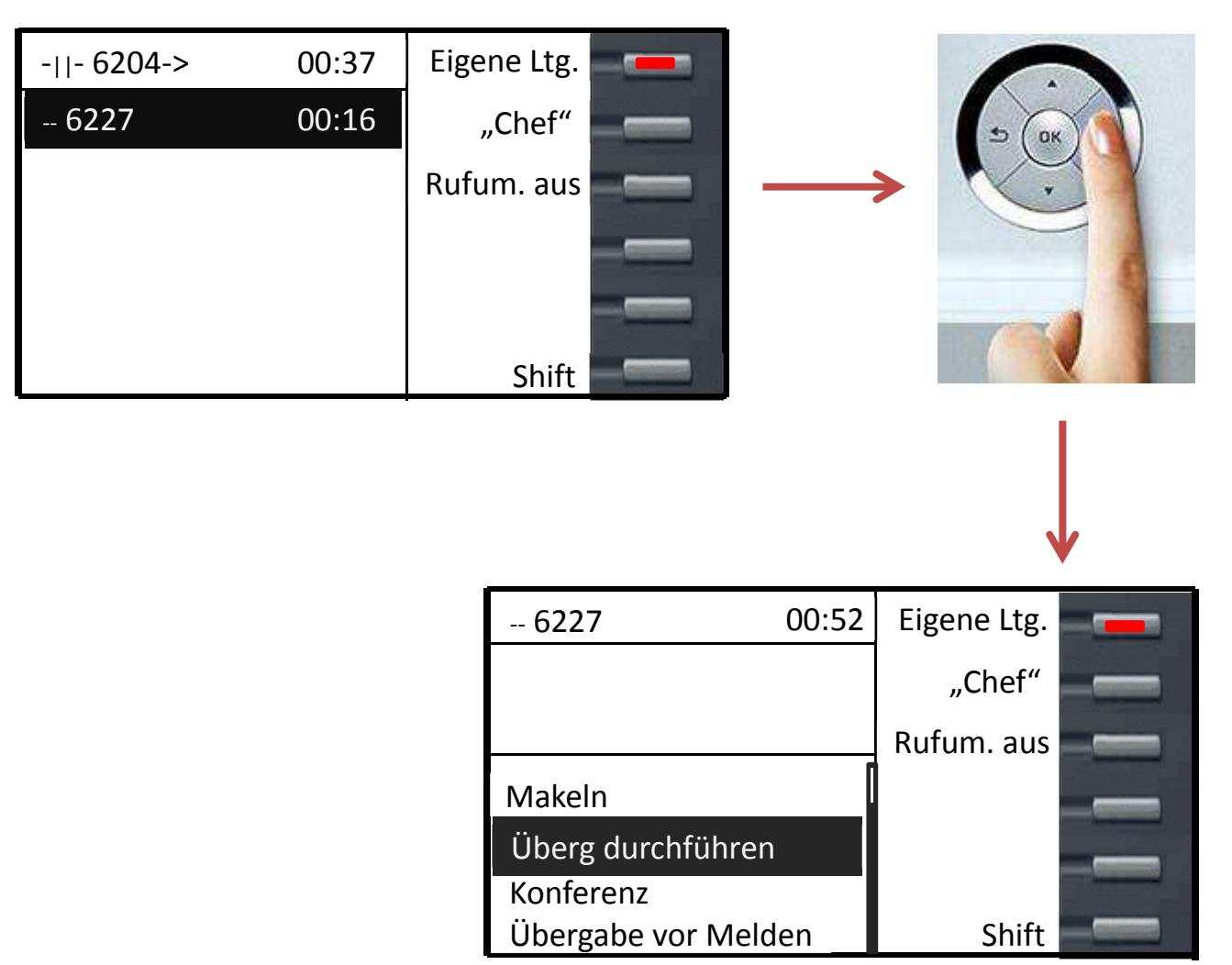

Das Gespräch ist nun übergeben. In Ihrem Display wird dies durch die Anzeige "Übergabe erfolgreich" bestätigt.

• Wenn sich der Teilnehmer nicht meldet, müssen Sie nicht abwarten, bis der zweite Teilnehmer sich gemeldet hat, um das Gespräch zu übergeben. Wählen Sie im Kontextmenü "Überg durchführen" aus und bestätigen Sie mittels "OK" **oder** legen Sie den Hörer auf **oder**, wenn Sie sich im Freisprech-Modus befinden, drücken Sie auf die dann leuchtende Freisprechtaste, um das Gespräche zu übergeben.

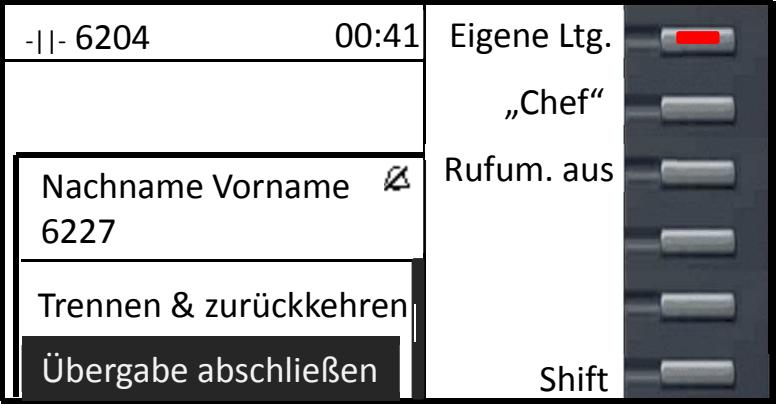

• Hinweis zum Kontextmenü: Sie können am Telefon selbst einstellen, ob das Kontextmenü nach einem Verbindungsaufbau automatisch erscheint. Diese Einstellung erreichen Sie auf Ihrem Telefon unter Einstellungen => Benutzer => Konfiguration => Kontextmenü => Menü automatisch anzeigen.